# Liberty

lumière du jour) sur Cet appareil. Sinon, la durée de vie du capteur d'image peut être réduite risque d'être réduite.<br>• Si cet appareil est installé dans des endroits où le tonnerre et la lumière du jour) sur Cet appareil. Sinon, la durée de vie du<br>Cipteur d'image peut être réduite risque d'être réduite.<br>Si cet appareil est installé dans des endroits où le tonnerre et la<br>poudre sont fréquents, mettez l'appa capteur d'image peut être réduite risque d'être réduite.<br>
capteur d'image peut être réduite risque d'être réduite.<br>
•Si cet appareil est installé dans des endroits où le tonnerre et la<br>
décharges d'énergie élevée telles qu foudre sont fréquents, mettez l'appareil à la terre à proximité des décharges d'énergie élevée telles que les coups de tonnerre afin d'éviter d'endommager l'appareil d'endommager l'appareil. France du jour) sur Cet appareil. Sinon, la durée de vie du<br>
• capteur d'image peut être réduite risque d'être réduite.<br>
• Si cet appareil est installé dans des endroits où le tonnerre et la<br>
• foudre sont fréquentes,

## **Avertissements**

Iumière du jour) sur Cet appareil. Sinon, la durée de vie du<br>
capteur d'image peut être réduite risque d'être réduite.<br>
Si cet appareil est installé dans des endroits où le tonnerre et la<br>
déviter d'endrommager l'épergie é couvre and pour year that reducts and the reduction, is a ourse or we out<br>
So cet appareil est installé dans des endroits out le tommere et la<br>
fooder sont réquents, mettez l'appareil à la terre éduite.<br>
fooders ont réquen secondaire transport appeared the secondaire transport appeared to the solution of transport and the demontage de les décharges d'energie d'evée telles que les coups de tonnerre afin d'eviter d'endommager l'appareil d'endo decharges d'energie eleve telles que les coups de tonnerre atin<br>
d'éviter d'endommager l'appareil d'endommager l'appareil.<br>
• éviter les charges lourdes, les secousses intensives et le trempage pour<br>
révenir les dommages c des endroits où il y a des surfaces intensives et le trempage pour<br>
du tableau 1<br>
du tableau 1<br>
secondaire et du transport avec un chiffon double au sous des chocs. La garantie ne<br>
couve pas les dommages causés à l'apparei Alle New This sements<br>
Survey is charges lourdes, les secousses intensives et le trempage pour<br>
provienir les dommages pendant le transport et le stockage. La garantie ne<br>
socondaire et du transport après le démontage de l Salet is a conservation of the stockage. La garantie net approximate the stockage of the stockage and the stockage avec less conver pas is escondaire et du transport are is d'appareil lors de l'emballage<br>
secondaire et du installation fournies de l'entreprenent de l'entreprenent lors de l'entreprenent les dommages pendant le transport et le sockage. La garantie ne couvre pas les domnages causés à l'appareil lors de l'emballage d'origine.<br>
C Secondaire et du transport après le démontage de l'emballage d'origine.<br>
Condaire et du transport après le démontage de l'emballage d'origine.<br>
Condaire et du transport après le démontage de l'emballage d'origine.<br>
Condair France is externe thauds ou froids, ou des endroits à forte radiation électrique. Type de<br>
Ceart des interférences des changes aqui tremblent ou sous des chocs.<br>
Couvertigue et chiffon dans un nettoyant neutre (éger, essuy

- 
- 

Contraine our y al aux surrances et variances et la corrosion du circuit imprimé and the control our state afform and the sale of the ministallation formies dans ce document lors de l'installation de l'appareil.<br>
Sale sinc The the survey of the distribution of the distribution of the survey of the bloquez pas l'ouverture de ventilation. Suivez les instructions d'<br>
• Ne bloquez pas l'ouverture de ventilation. Suivez les instructions d'<br>
• Ten value comienti periode.<br>
• Ne bloquez pas l'ouverture de ventilation. Suivez les instructions d'<br>
• Tenez l'appareil à l'écart des sources de chaleur telles que les radiateurs<br>
• Tenez l'appareil à l'écart des sources de c endommagé. Si l'autocollant fragile est endommagé, contactez le service manieur de charge entre entre entre entre entre entre entre entre entre entre entre entre entre entre entre entre entre entre entre entre entre entre Consideration in the cliented to consider the dulfilenthe de vente.<br>
Clientéle ou les fabricant de challente de vente.<br>
Clientéle ou les fabricant de challente des personnels à forte radiation électrique.<br>
Contre les insec Containing Concident of the endical difference of the contration of the contration of the sendroits humides, pousside tax, extrêmement chauds ou froids, ou des endroits à forte radiation électrique.<br>
• si l'appareil est in

**Guide rap**<br> **Example:**<br> **Précautions**<br> **Précautions** 

**Guide rapide**

L3IP12FE360S

## Précautions

Question: 1 .4

Avertisse mentis and the proportion of the content of the content of the content of the content of the content of the content of the central and the central and the central and the central and the central and the central **Précautions**<br> **Précautions**<br> **Sous intervent cause de transference de transference de transference de transferier dans un exporter dans units the transfer de transferier de transferier de transferier de transferier de tra** Anart de de Development avant d'utiliser cette de de le presonne<br>
Anart de de le presonne<br>
Annual de le presonne<br>
Annual de le presonne<br>
Annual de le presonne<br>
Annual de le presonne de le presonne<br>
Annual de le present ava endommage.<br>
apparentiet de collection de respective de respective de respective de respective de respective de respective<br>
Assure z-vous de bien comprendre ce document avant d'utiliser cet<br>
appareil et de respecter stricte Clientible ou le pers<br>
dommages artificie<br>
Liberty<br>
Version (Massure 2-vous de bien comprendre ce document avant d'utiliser cet<br>
Assure 2-vous de bien comprendre ce document avant d'utiliser cet<br>
large variable and the sim dommages artif<br> **Liberty** Userty Wire & Cales, Inc. 1490 Gurden of the Gods Rd, Ste F Colorado Springs, CO 80907 – 855.388.7422 – www.libertyonline.com<br>
Précautions<br>
Assurez-vous de bien comprendre ce document avant d'util surveillance électronique » dans un endroit bien en vue. Le fait de ne pas utiliser correctement les produits électriques peut entraîner des

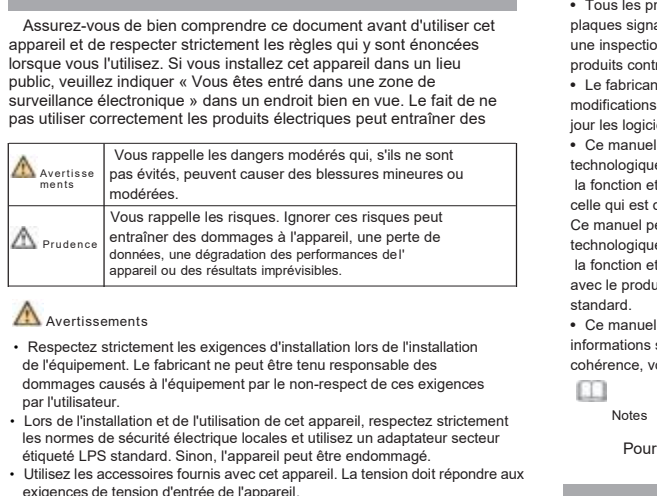

### **Avertissements**

- les procedures de la consideration de securité de la consideration de la consideration de la consideration de la consideration de la consideration de la consideration de la consideration de la consideration de la considera France endommer des standard.<br>
Sinon, les accessoires de l'appareil peut des résultats imprévisibles.<br>
Sinon de l'appareil peut des résultats imprévisibles.<br>
Sinon et de l'appareil peut de l'appareil de l'appareil de l'app exigences de tension d'entrée de l'appareil. Si de l'entrée de l'appareil. Si de l'appareil. Si de l'appareil. Si de l'appareil. Si de l'appareil. Le fabricant de l'appareil. Commune de l'appareil provide de l'appareil. Th la terre pour la terre de l'installation lors de l'installation de l'installation<br>
de l'équipement Le fabricant ne peut dère tenu responsable des<br>
dommages causés à l'équipement par le non-respect de ces exigences<br>
par l'u
- 
- 
- 
- Respectez strictement les exigences d'installation lors de l'installation<br>
 Commations de l'équipement. Le fabricant ne peut être tenu responsable des<br>
 Commations sa conférence, vo<br>
 Commations are l'utilisation et d de l'equiperment. Le transficant re peut et enu responsable des<br>
dommages causés à l'équipement par en creager de ces exigences<br>
Lors de l'instalation et de l'utilisation de cet appareil, respectez strictement<br>
les normes dommages causes a l'equipement par le non-respect de ces exigences<br>
Lors de l'installation et de l'utilisation de cet appareil, respectez strictement<br>
les normes de sécurité électique locales et utilisez un adaptateur sect par l'utilisation de cet appareil, respectez strictement<br>
Lors de l'installation et de l'utilisation de cet appareil, respectez strictement<br>
détique les normes de sécurité électrique locales et utilisez un adaptateur secte • Lors de l'installation et de l'utilisation de cet appareil, respectez strictement<br>
des normes de sécurité électrique locales et utilisez un adaptateur secteur<br>
etiqueté LPS standard. Sinon, l'appareil peut être endommagé
- 

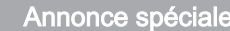

Fous les produits complets vendus par le fabricant sont livre<br>plaques signalétiques, le guide d'installation rapide et les accune inspection rigoureuse. Le fabricant ne peut être tenu resp<br>produits contrefaits.<br>The fabrica Foundable and distributed that the distributed fragile in the distributed fragile in the distributed in the distributed in the distributed in the distributed in the distributed in the distribution of the distribution of ndommage. Si l'autocollant fragile est endommage, contactez le service<br>
entèle ou le personnel de vente. Le fabricant n'est pas responsable des<br>
mmages artificiels causés à l'autocollant fragile.<br> **ANNONCE SPÉCIAIE<br>
• Tous** une inspection rigoureuse. Le fabricant mest pas responsable des<br>
Interior commages artificiels causés à l'autocollant fragile.<br>
Différents pé<br>
Les câbles é<br>
Particular peut étre tenu responsable des<br>
Portueuses inspection ANTINOTICE SPÉCIALE<br>
• Tous les produits complets vendus par le fabricant sont livrés avec les<br>
plaques signalétiques, le guide d'installation rapide et les accessoires après<br>
une inspection rigoureuse. Le fabricant ne peu Les câbles élec<br>
Mandronce Spéciale<br>
1994 - Tous les produits complets vendus par le fabricant sont livrés avec les<br>
plaques signalétiques, le guide d'installation rapide et les accessoires après<br>
produits contrefaits.<br>
19 **Annonce spéciale**<br>
• Tous les produits complets vendus par le fabricant sont livrés avec les<br>
plaques signalétiques, le guide d'installation rapide et les accessoires après<br>
une inspection rigoureuse. Le fabricant me peut The Time of the past of the solution of the solution of the solution of the societies signal<br>equise signal equivalence is passed to the societies are inspection rigoureuse. Le fabricant me peut être tenu responsable des<br>pr Income is produits complets vendus par le fabricant sont livrés avec les<br>
Dialques signalétiques, le guide d'installation rapide et les accessoires après<br>
aine inspection rigoureuse. Le fabricant ne peut être tenu responsa

Frous as procurs contents ventuar per transmission relations plaques signalétiques, le guide d'installation rapide et les accessoires après<br>tune inspection rigoureuse. Le fabricant ne peut être tenu responsable des<br>produit plaques or given une intentional product in the section of the section of the fabricant methanic prior technologiques curves are producted in the particulations of the fabricant methanic energy of the fabricant methanic po and interestion et du fonctionnement du produit et du fonction des améliorations ou des<br>
broduits contrefaits.<br>
Ce fabricant mettra à jour ce manuel en fonction des améliorations ou des<br>
Ce manuel peut contenir des factues **Produit réel,** l'avec le produit et de référence et ne garantit pas que les<br>  $\bullet$  Le fabricant mettra à jour ce manuel en fonction des amétiliers dans des<br>  $\bullet$  Le manuel peut contenir des fautes d'impression, des inform standard. mountances approximation and produit in the matrice de référence and content in the ce manuel peut contenir des fautes d'impression, des informations<br>
le manuel peut contenir des fautes d'impression, des informations<br>
le m France of existence of the manual perticular is considered to the consideration of existing the solution of the formation de la fonction et du fonctionnement du produit qui est légèrement différente de<br>Ce manuel peut conte Container petar contentin use takes a umpression, use internet performed the chologiques qui ne sont pas suffisamment précises, ou une description de la fonction et du fonctionnement du produit qui est légèrement différent

## **Garantie :**

Le fabricant garantit que ce produit est exempt de défauts de fabrication et de matériaux, dans des conditions normales d'utilisation, pendant une période de trois (3) ans à compter de la date de facturation initiale.

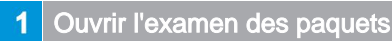

Tableau 1-1 Liste de colisage O Contrôler l'emballage et vérifier si le produit a une apparence Oui Non Est manifestement endommagé et confirme que la liste des articles<br>du tableau 11 est À l'unanimité.<br>Tableau 1-1 Liste d **Later Composant Compose Compose Compose Compose Compose Compose Compose Compose Compose Compose Compose Compose Compose Compose Compose Compose Compose Compose Compose Compose Compose Compose Compose Compose Compose Compo** 

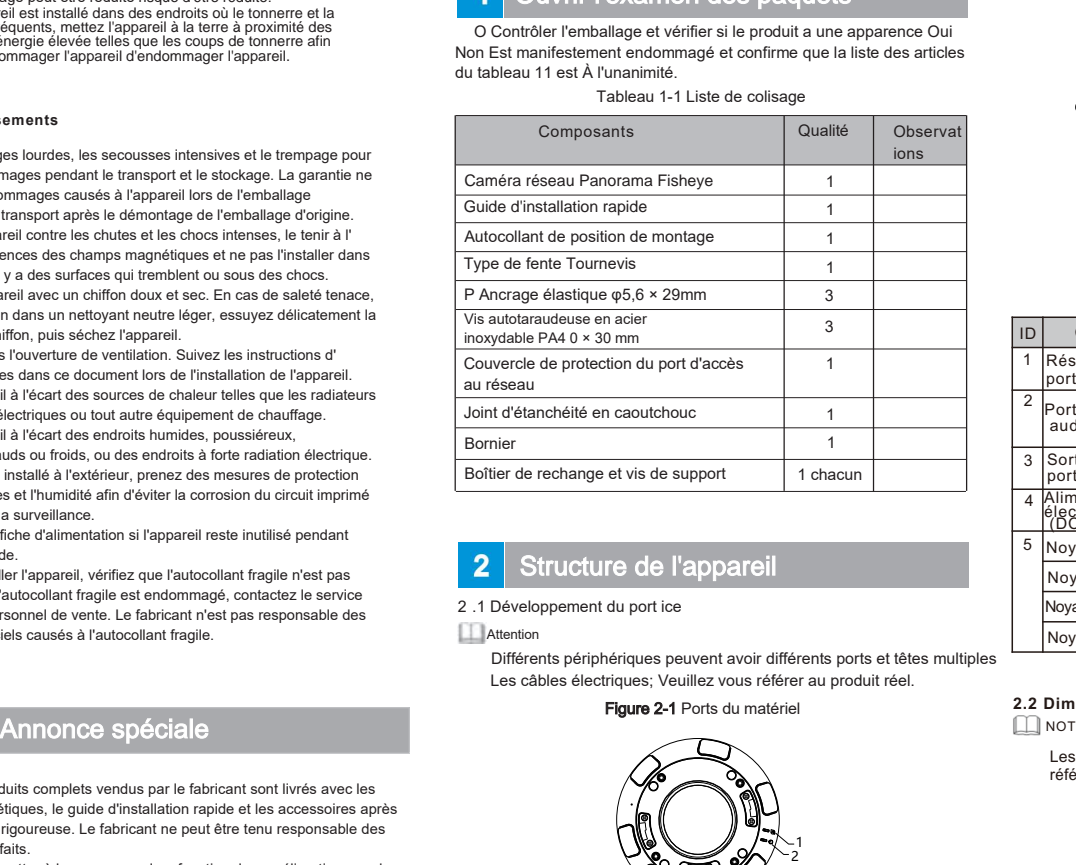

# Structure de l'apparei

2 .1 Développement du port ice

**Attention** 

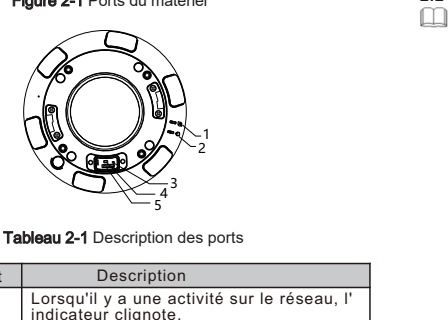

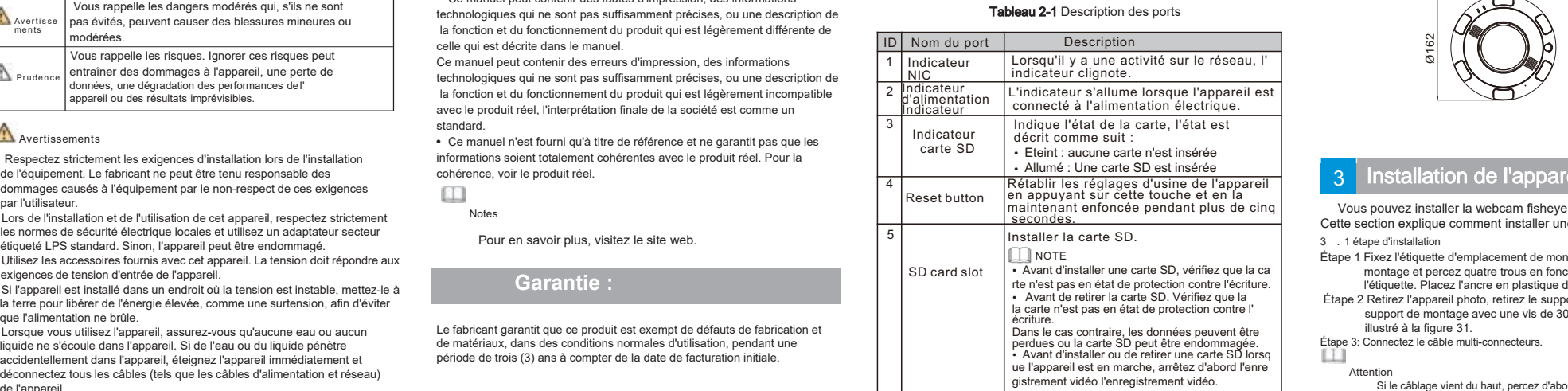

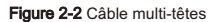

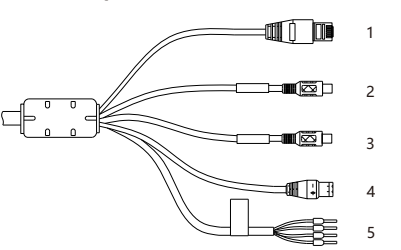

#### Tableau 2-2 Description du câble multi-têtes

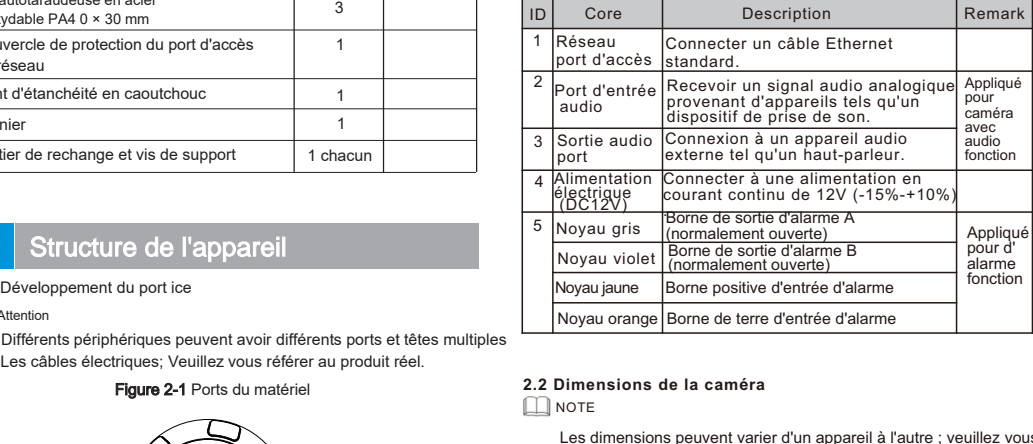

#### **2.2 Dimensions de la camé ra**

 $\Box$ NOTE

Les dimensions peuvent varier d'un appareil à l'autre ; veuillez vous référer au produit ré el.

Flaure 2-3 Dimensions (Unité : mm)

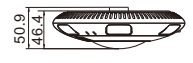

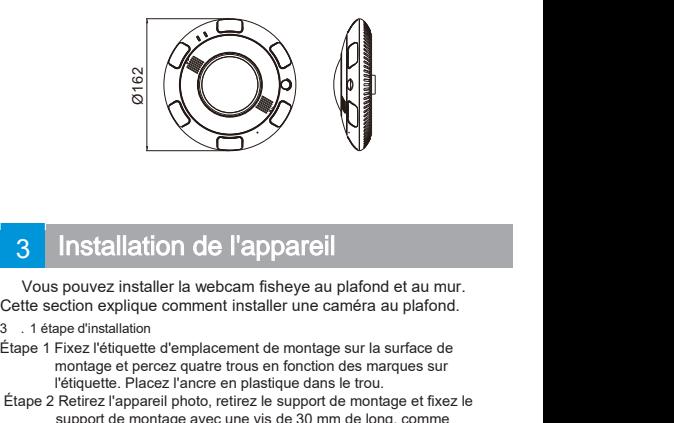

## Installation de l'apparei

- 
- 
- **Installation de l'appareil<br>spacification de l'appareil<br>estion explique comment installer une caméra au plafond.<br>spe d'installation<br>Fixez l'étiquette d'emplacement de montage sur la surface de<br>montage et percez quatre trou Installation de l'appareil<br>
spouvez installer la webcam fisheye au plafond et au mur.**<br>
etion explique comment installer une caméra au plafond.<br>
Fixez l'étiquette d'emplacement de montage sur la surface de<br>
montage et per San **Experies 2**<br> **Etape 2**<br> **Etape 2**<br> **Etape 2**<br> **Etape 2**<br> **Etape 2**<br> **Etape 2**<br> **Etape 2**<br> **Etape 2**<br> **Etape 2**<br> **Etape 2**<br> **Etape 2**<br> **Etape 2**<br> **Etape 2**<br> **Etape 2**<br> **Etape 2**<br> **Etape 2**<br> **Etape 2**<br> **Etape 2**<br> **Etap Installation de l'appareil**<br>spouvez installer la webcam fisheye au plafond et au mur.<br>cetion explique comment installer une caméra au plafond.<br>Fixez l'étiquette d'emplacement de montage sur la surface de<br>montage et percez **installation de l'appareil**<br>
spouvez installer la webcam fisheye au plafond<br>
action explique comment installer une caméra a<br>
appe d'installation<br>
installer d'emplacement de montage sur la s<br>
l'étique des percez quatre tro eape ansulation<br>
Si le cablage et percez quatre trous en fonction des marques sur<br>
l'étiquette. Placez l'ancre en plastique dans le trou.<br>
2 Retirez l'apopareil photo, retirez le support de montage et fixez le<br>
support de <sup>9</sup> 1 HXez l'etiquette demplacement de montage sur la surrace de<br>
montage et percez quatre trous en fonction des marques sur<br>
l'étiquette. Placez l'ancre en plastique dans le trou.<br>
e 2 Retirez l'appareil photo, retirez le

Étape 3: Connectez le câble multi-connecteurs.

.<br>Attention<br>Si le câblage vient du haut, percez d'abord le trou dans la surface. Si... Pour le câblage latéral, utilisez une boîte de jonction carrée ou une<br>boîte de jonction ronde, comme indiqué dans le tableau 31.<br>Étape 4 Tourner et enlever la garniture comme illustré à la figure 3-2.

Figure 3-1 Supports de montage

Figure 3-2 Enlèvement de la

n and a structure of the structure of the structure of the structure of the structure of the structure of the structure of the structure of the structure of the structure of the structure of the structure of the structure

**4.2 Modify IP address**

**Local Network**  IP Protocol **DHCP** IP Address Subnet Mask Default Gateway Preferred DNS Server **Alternate DNS Server** MTU(800-1500)

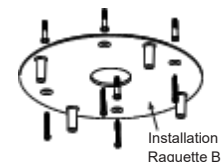

Installation **WGC**  $\sim$  Décoration

Exez les quatre trous de la caméra sur les boulons et fixez-les<br>
Vis et fixation de la caméra, comme illustré à la figure 33.<br>
Vis et fixation de la caméra, comme illustré à la figure 33.<br>
Choose Configuration > Device > C Fixez les quatre trous de la caméra sur les boulons et fixez-les<br>
Fixez les quatre trous de la caméra sur les boulons et fixez-les<br>
Vis et fixataidon de la caméra, comme illustré à la figure 3.<br>
A Insérez la boucle décorée

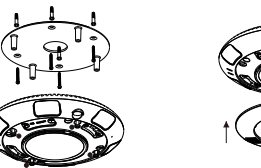

#### **. 2 3 accessoires spéciaux**

Le montage sur support peut être utilisé en montage réel, avec des accessoires optionnels spécifiques comme illustré à la figure 31.

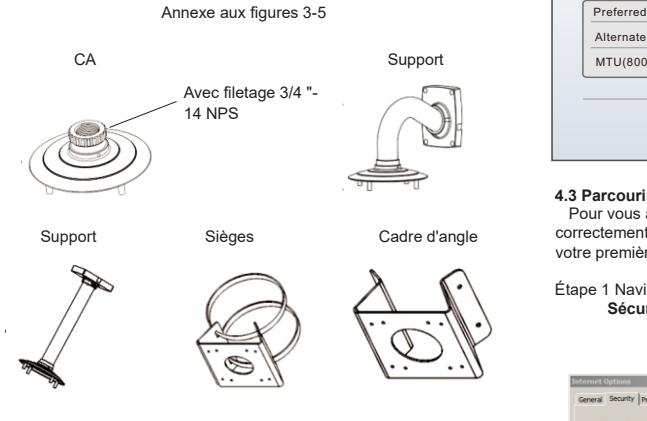

Boîte de jonction carrée Boîte de jonction ronde

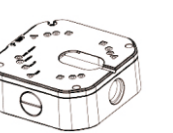

# 4 Configuration rapide (par ex. IE)

**4.1 Connexion** Étape 1 Ouvrez Internet Explorer etentrez l'adresse IP de la caméra IP

(DHCP est activé par défaut), puis appuyez sur Entrez. La page de connexion est illustrée à la figure 4- 1. Saisissez un nom d'utilisateur et un mot de passe.

#### **Attention**

N'y a pas de mot de passe par défaut pour l'appareil photo. Créez un nouveau mot de passe lors de votre première connexion. Vous pouvez modifier la langue d'affichage du système sur la

# **Figure 4-1Connexion**

Figure 4-2 Réseau local

 Choose **Configuration > Device > Local Network**, the **Local Network** page is displayed.<br>Entrez l'adresse IP dans la zone Adresse IP et cliquez sur Appliquer, comme

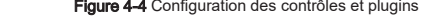

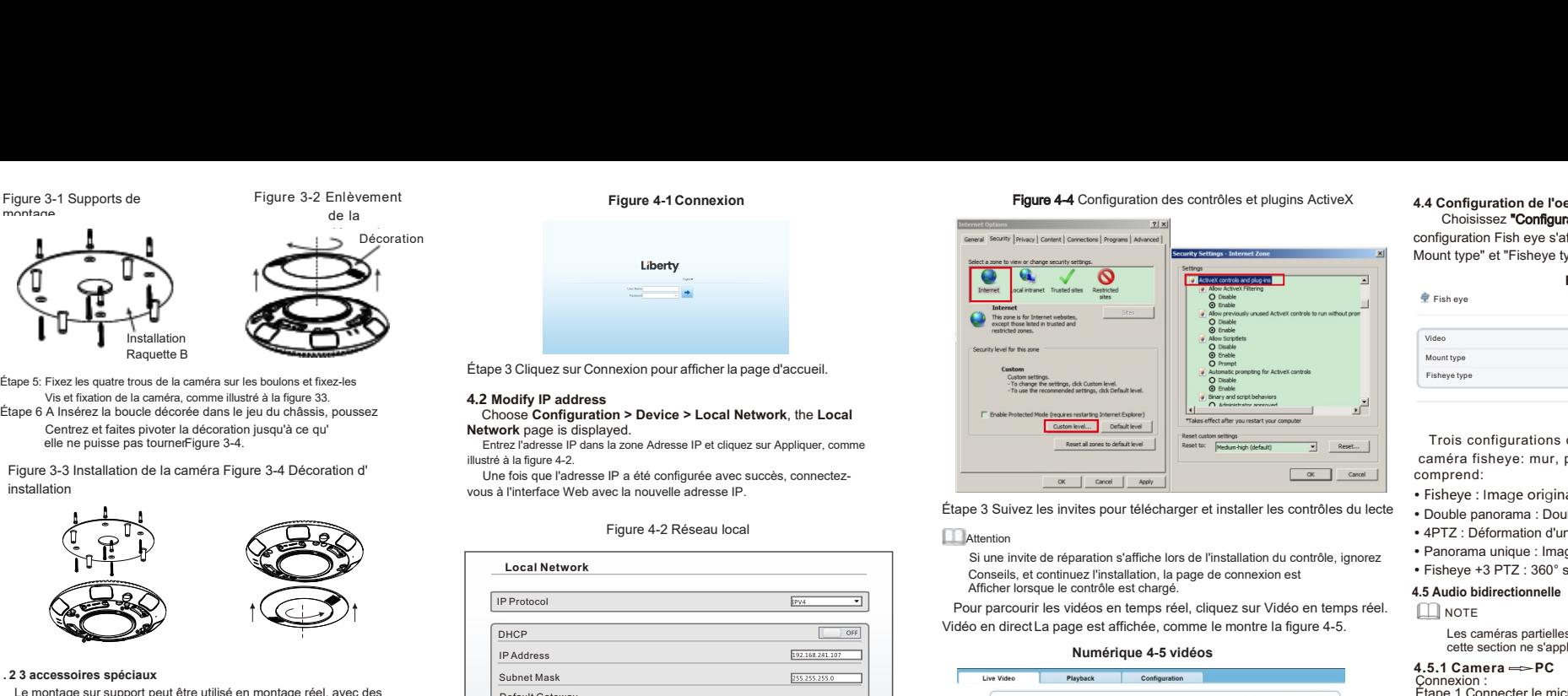

Si une invite de réparation s'affiche lors de l'installation du contrôle, ignorez Conseils, et continuez l'installation, la page de connexion est

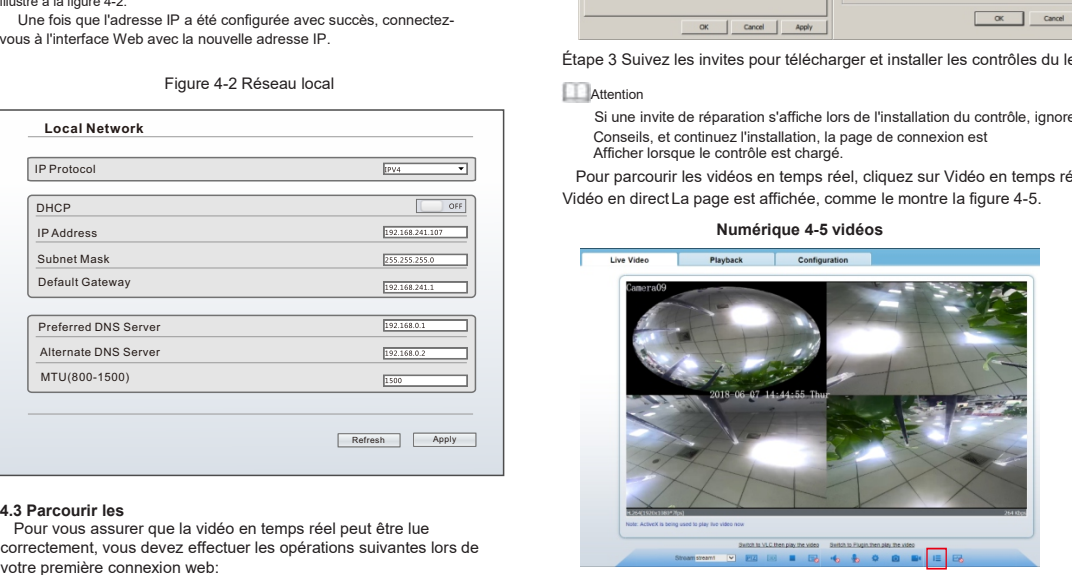

Cliquez sur  $E$  pour choisir les modalités de fish eye, comme le montre la figure suivante.

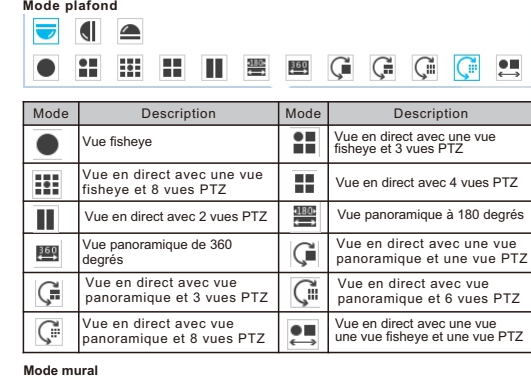

# $\triangle$

Close

 $\leftarrow$ **Mode tableau**  $\equiv$ HII WE WE G G G G U 罪

## **4.4 Configuration de l'oeil de poisson**

Choisissez "Configuration > Appareil > Fisheye", la page de configuration Fish eye s'affiche, définissez les paramètres pour " Mount type" et "Fisheye type" comme le montre la figure 4-6.

#### **Figure 4-6** Fish eye

Fish eye

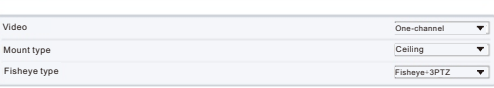

Refresh Apply

 caméra fisheye: mur, plafond, table. Le mode fisheye Trois configurations de montage sont prises en charge par la comprend:

- Fisheye : Image originale à 360°, surround ;
- Double panorama : Double image panoramique à 180° ;
- Ÿ 4PTZ : Déformation d'une image quadruple.
- \* Panorama unique : Image panoramique unique à 180° ;
- Fisheye +3 PTZ : 360° surround+3 Déformation des images.

#### **4.5 Audio bidirectionnelle**

- $\Box$  NOTE
	- Les caméras partielles ne prenant pas en charge l'audio bidirectionnel, cette section ne s'applique pas.

### $4.5.1$  Camera  $\Longrightarrow$  PC

Connexion : Étape 1 Connecter le microphone à l'interface d'entrée audio de l' appareil photo.

Étape 2 Connectez le haut-parleur à l'interface de sortie audio du PC. Étape 3 Connectez-vous au Web de l'appareil photo, cliquez sur pour activer l'audio à deux voies.

#### $452PC \implies$  Camera

Étape 1 Connecter le microphone à l'interface d'entrée audio du PC. Étape 2 Connecter le haut-parleur à l'interface de sortie audio de l' appareil photo.

Étape 3 Connectez-vous au site Web de l'appareil photo, cliquez sur 1 pour activer la fonction Two-wayaudio. l.

#### **4.6 Configuration d' alarme NOTE**

La caméra partielle ne supporte pas l'alarme, cette section ne s' applique pas.

#### **Connexion des entrées et sorties d'alarme:**

- Étape 1 Connecter le dispositif d'entrée d'alarme à Alarm IN0 et Alarm COM0 du câble à têtes multiples.
- Étape 2 Connecter le dispositif de sortie d'alarme à AlarmOUT1 et Alarm COM1 du câble à têtes multiples, l'interface de sortie d 'alarme peut L'interface de sortie d'alarme ne peut être connectée qu'à un dispositif ouvert normal.
- Étape 3 Connectez-vous au Web, choisissez Configuration > Alarm > Alarm Output (Sortie d'alarme), définissez les paramètres
- comme indiqué dans la figure 4-6. Étape 4 Choisissez Configuration > Alarm >I/O AlarmLinkage , activer
- **Figure 4-7 Sortie d'alarme** l'alarme E/S et définir les paramètres de la programmation.

### Figure 4-7 Sortie alarme

Alarm Output

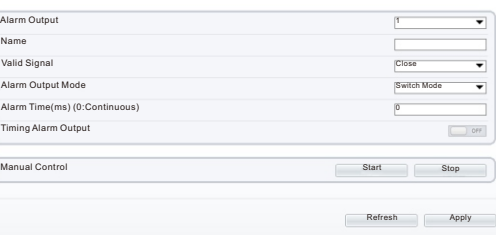

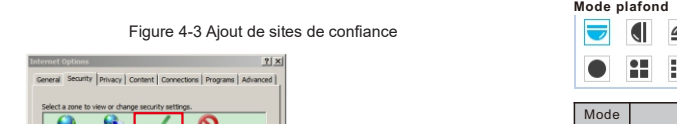

vous à l'interface Web avec la nouvelle adresse IP.

**4.3 Parcourir les**

votre première connexion web:

 $\Omega$ You can add and remove websites from this zone. All websites<br>this zone will use the zone's security settings. curity level for this and warning prompts are provided<br>unleaded and out without prompts http://192.168.0.120  $= 444$ sons when the holes became Custom level... | Default level Reset all zones to default level Domine conversation (attack) for all situation this source

Étape <sup>1</sup> Navigateur Internet. **Sélectionnez Outils <sup>&</sup>gt; Options Internet** correctement, vous devez effectuer les opérations suivantes lors de **<sup>&</sup>gt; Sécurité > Sites de confiance > Sites. Dans la boîte de**

Refresh Apply

**EPV4** 

502140

192.168.0

 $\overline{\overline{\text{OFF}}}$ 

Étape 2 Dans Internet Explorer, choisissez Outil > Options Internet > Sécurité > Niveau client, et réglez Télécharger non signé Contrôles ActiveX et initialisation et script Contrôles ActiveX non marqués comme sûrs pour les scripts sous Contrôles ActiveX et plug-ins à Activer, comme le montre la figure 4-4.

OK | Cancel | Apply